## **Atribuição do professor no diário de acordo com a versão do Moodle**

Se o papel ou versão de integração do professor estiver diferente da versão de integração do curso aparecerá essa mensagem abaixo para o professor no sistema acadêmico web e não será possível realizar a integração.

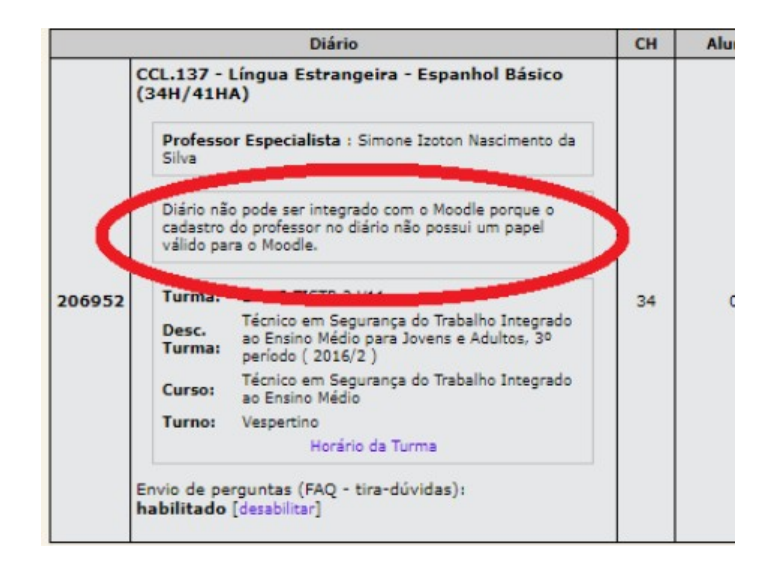

Para corrigir a situação, entre em contato com o setor que realiza o cadastro de professores no diário (costuma ser o setor de apoio ao ensino ou CAE) e solicite a alteração do papel ou versão.

Essa alteração é realizada no Sistema Acadêmico Desketop, na Aplicação Registro Escolar, Menu Cadastros – Diários. Acessar o código do diário e alterar na aba professores do diário.

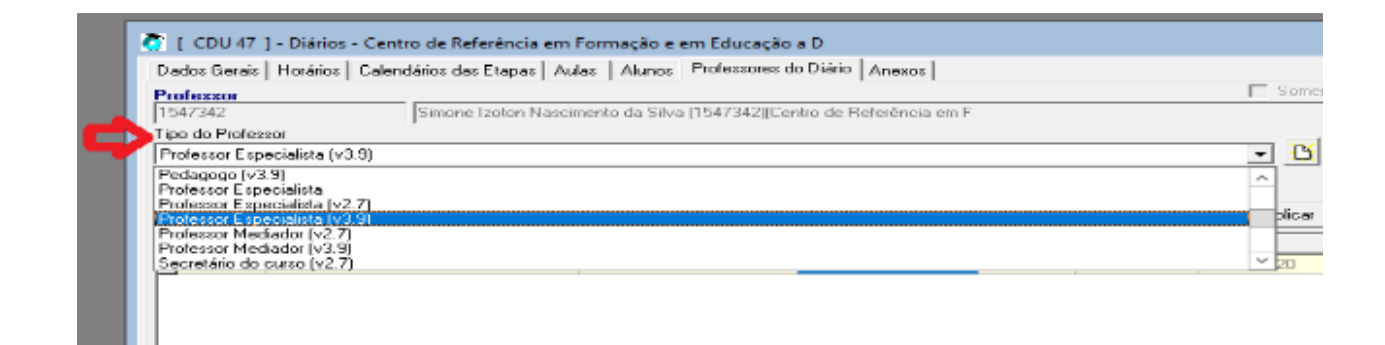